# 10 Steps to Creating Infographics

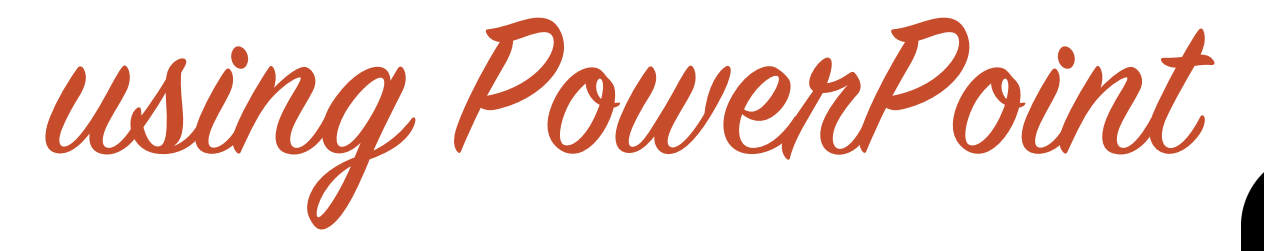

By Kalei Munsell

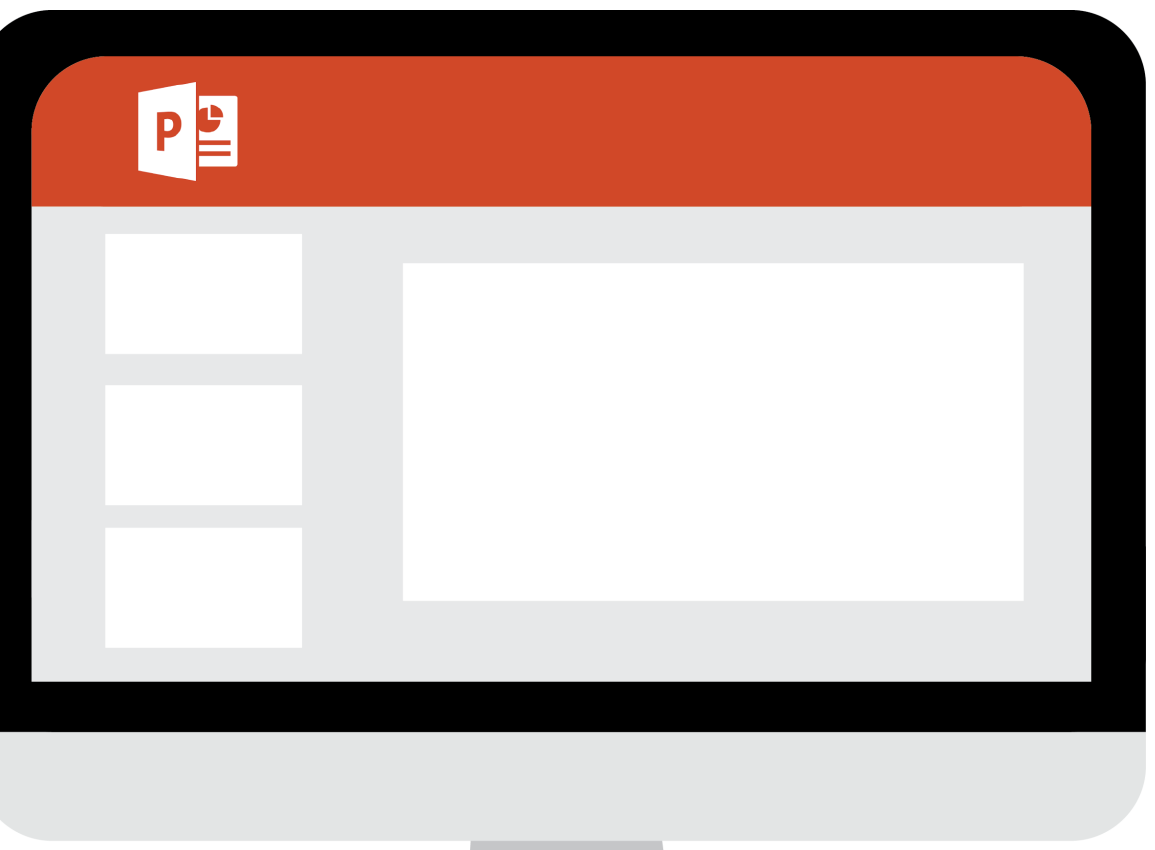

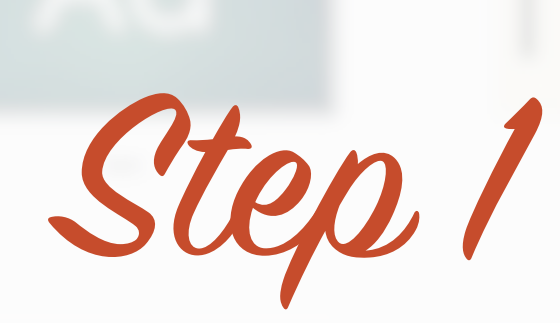

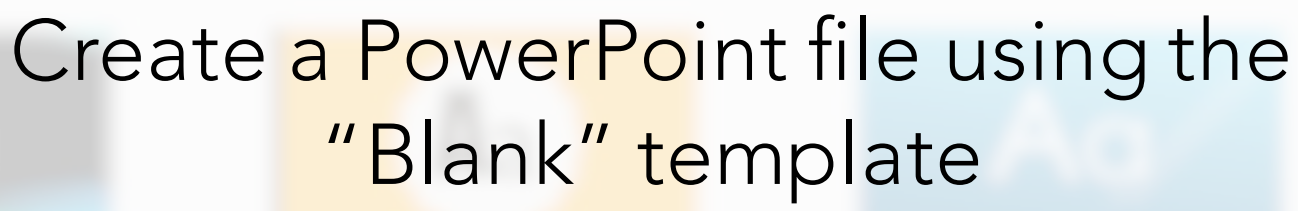

You can always change the background color later on. Just because it starts out white, doesn't mean you have to keep it that way.

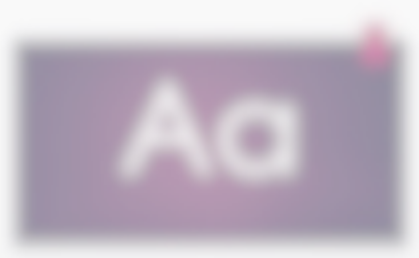

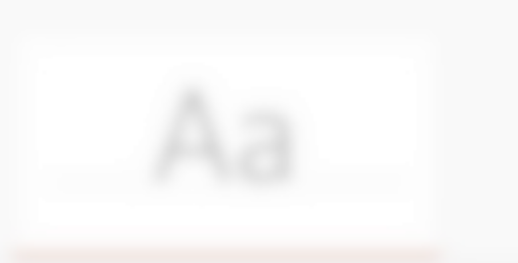

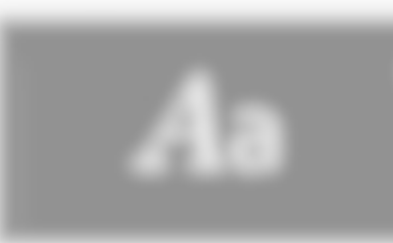

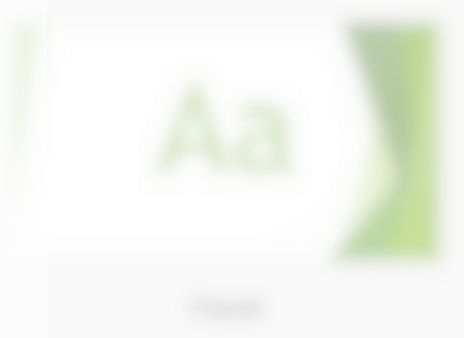

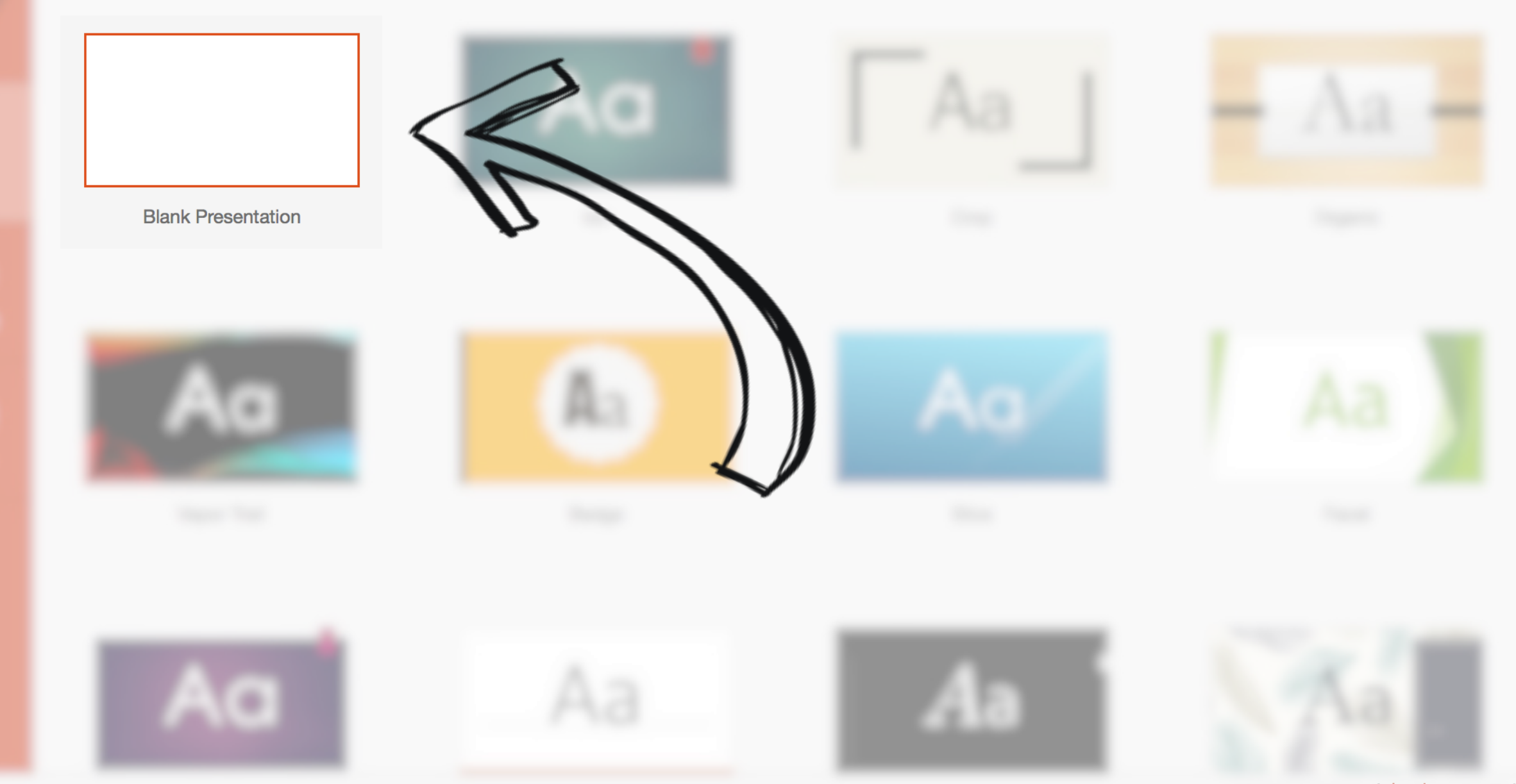

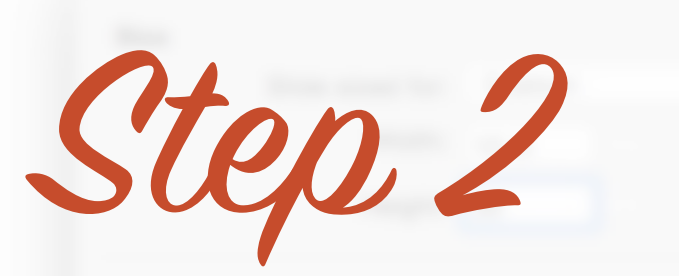

# Resize slide to your infographic size

I typically start out with a 1:3 ratio (10 x 30 in), and build out as needed for extra information.

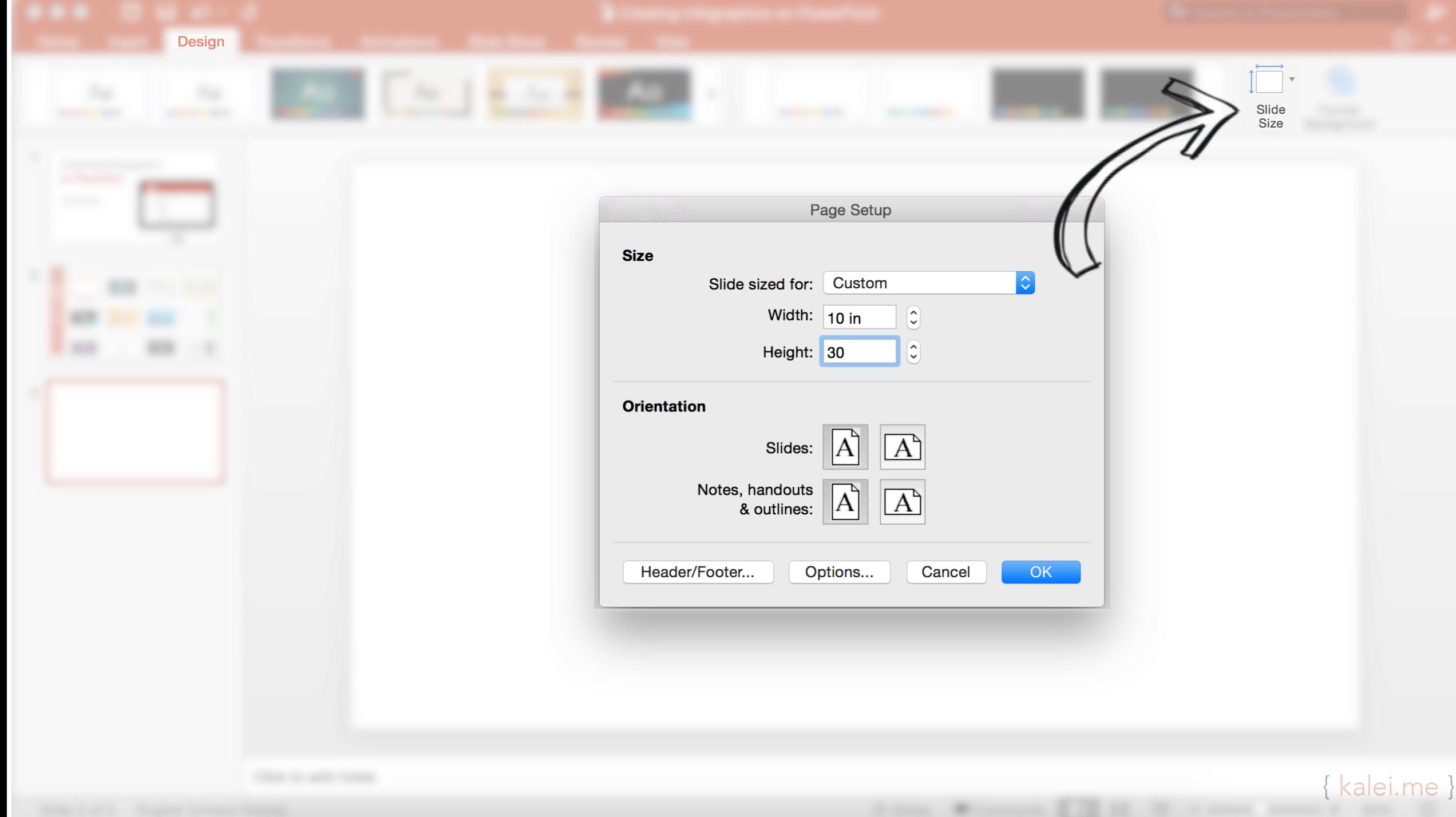

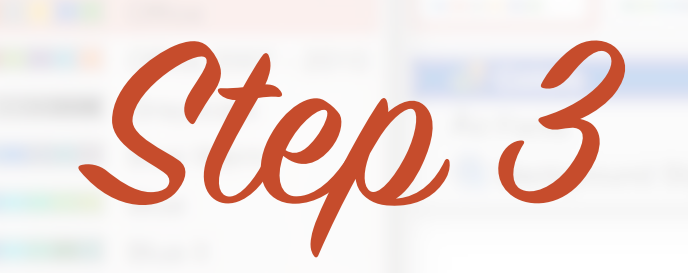

# Choose a color scheme to fit your look

If you don't like the color schemes offered by PowerPoint, customize your own palette. Many external sites (such as **[Adobe Color CC](www.color.adobe.com)**) will even generate cohesive color palettes for you.

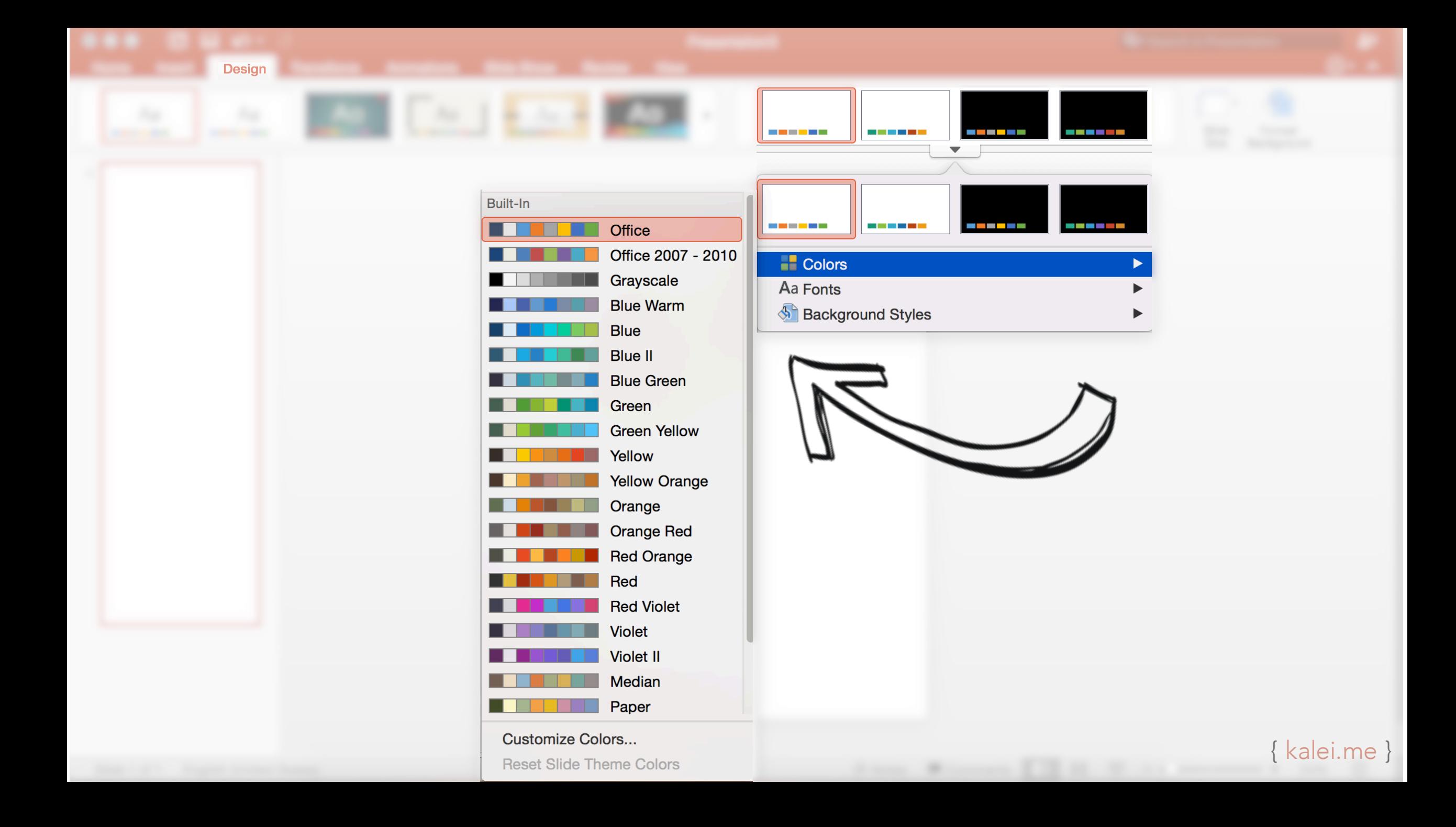

Write down the information and data you want to include in the infographic

Step 4

You have to know what type of information you're trying to visualize before you can figure out the best way to design it. Do you need to include charts? Graphs? Word art? Icons?

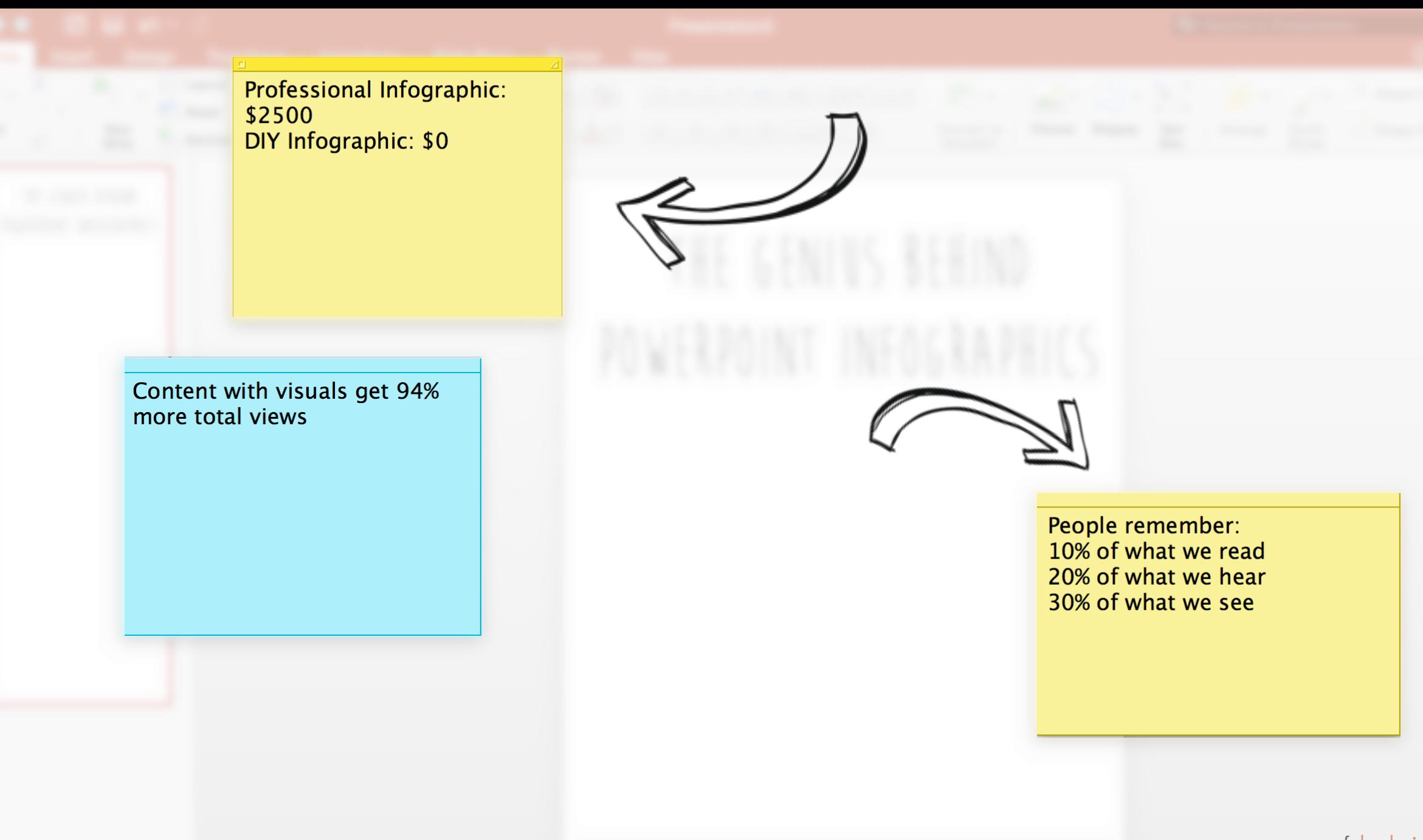

Familiarize yourself with the shapes, charts, and smart art functions

Step 5

Which of these options coordinate with the information you just wrote down in Step 4? Which ones fit the style or brand of your desired infographic?

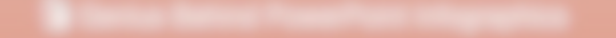

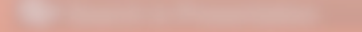

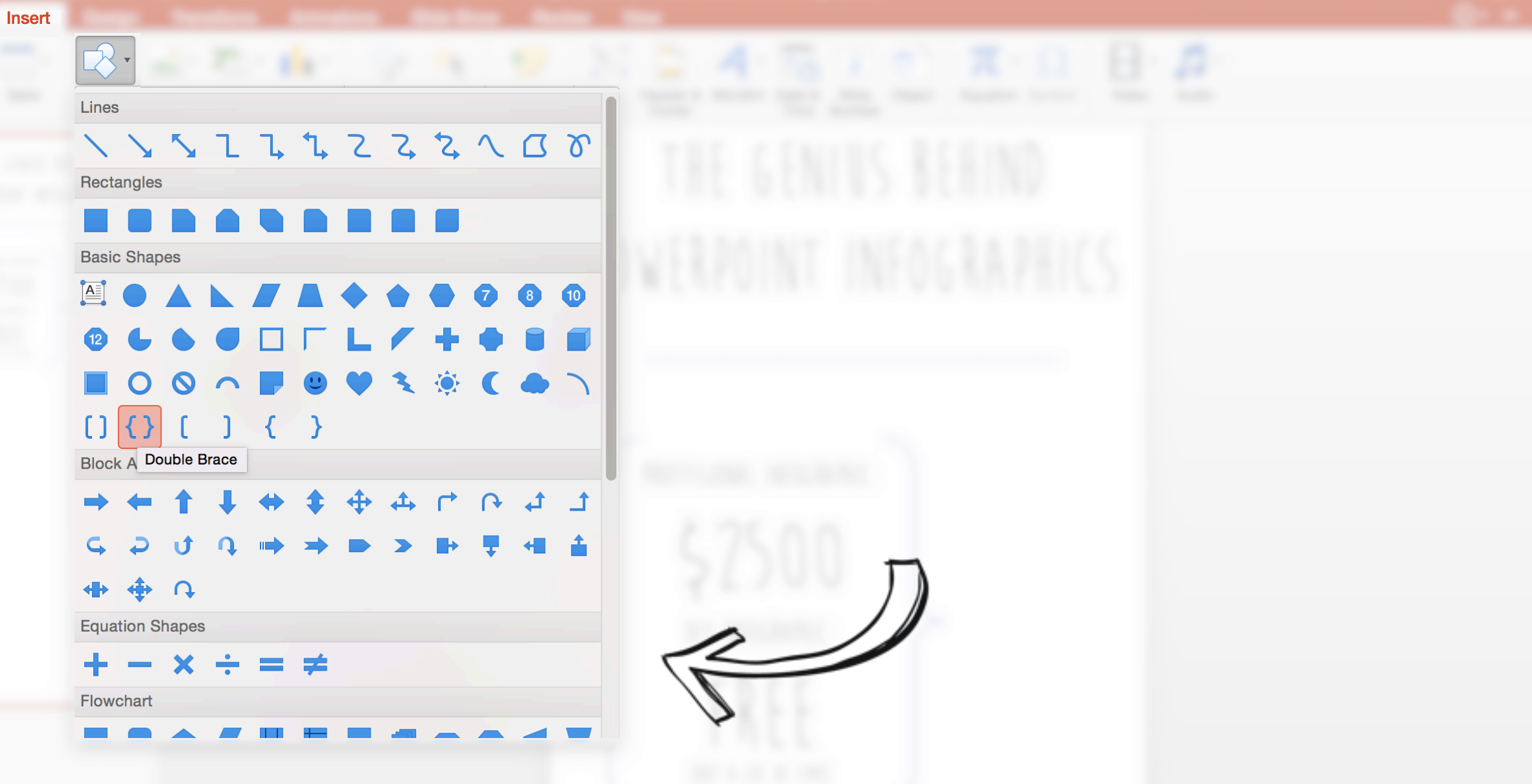

Witness C.E. B., T., 1995, 19

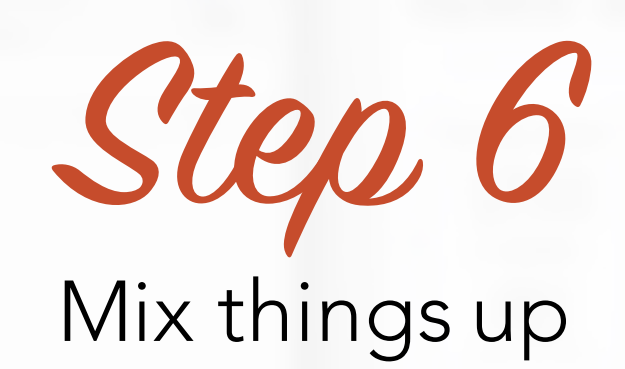

Insert information in various styles: charts, shapes, borders, different font styles/sizes/colors, icons, etc. Look at other infographics for inspiration.

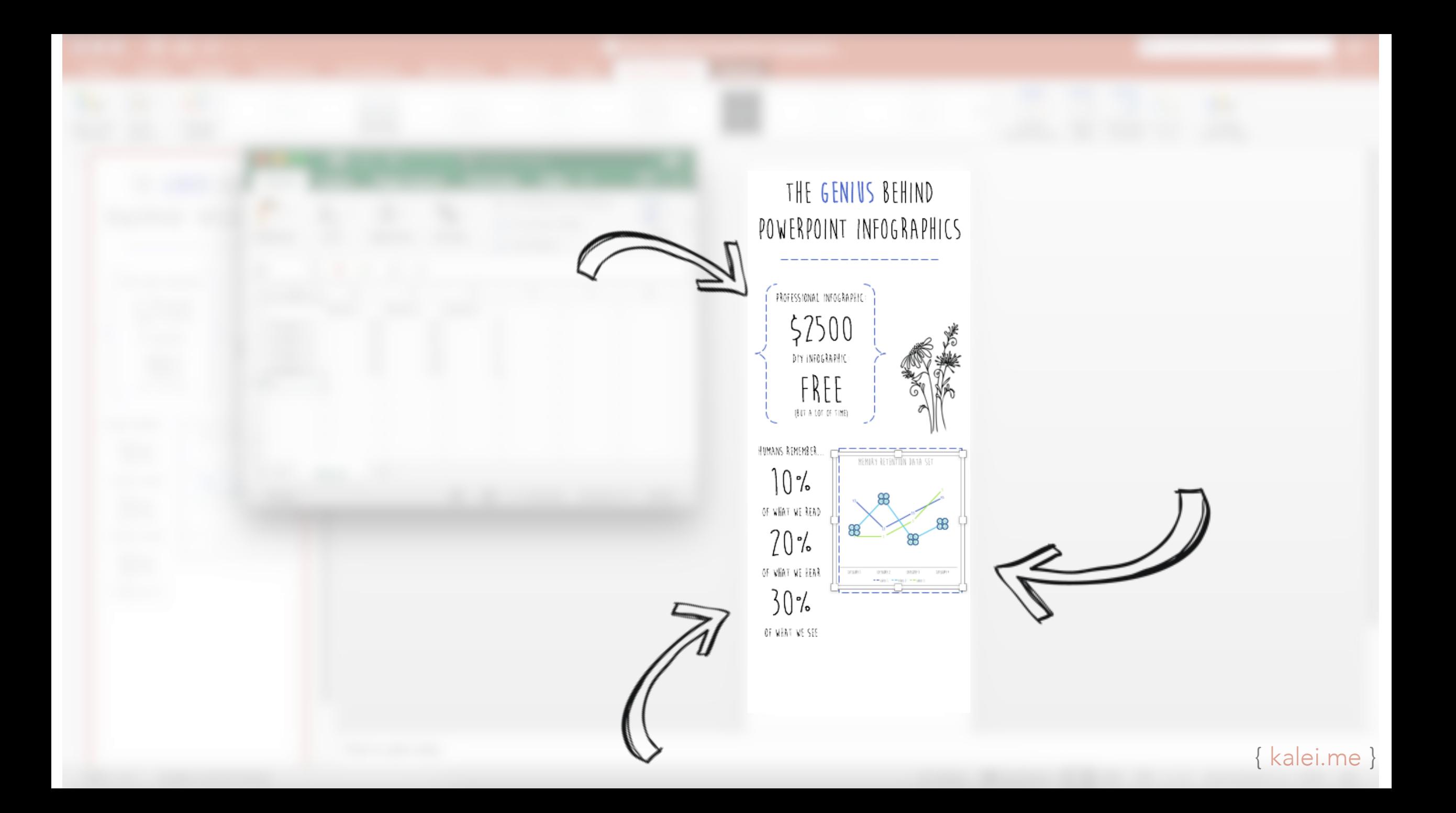

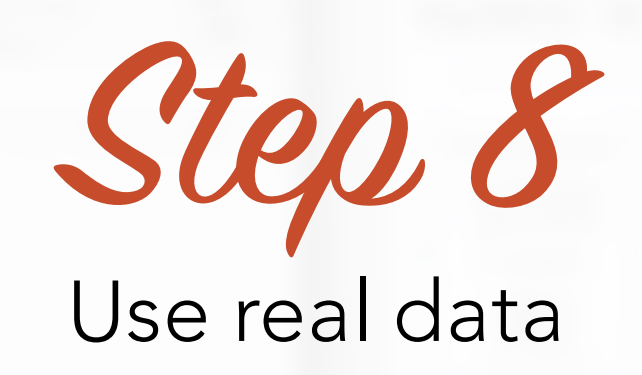

PowerPoint allows you to use datasets through Excel in order to create correctly proportioned graphs and charts, take advantage. This is something you can't do on a lot of software that professional designers use for infographics.

**Chart Design** 

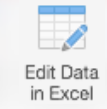

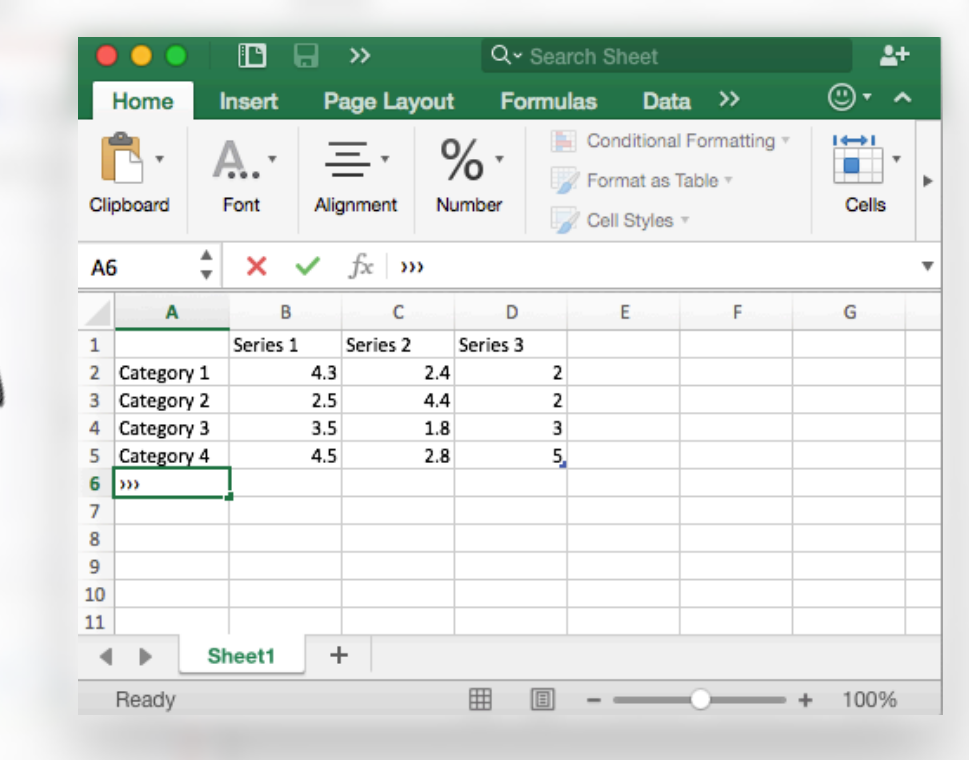

 $--------$ MEMORY RETENTION DATA SET 03283 - prisity **Golf Health** -----

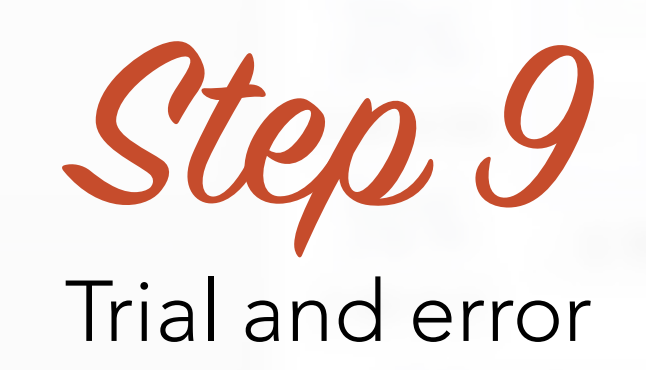

I wish there were better advice here, but honestly the best infographics come from a lot of time spent experimenting with different placement and style. Once all your information has been included, keep trying new things until you like the way it looks.

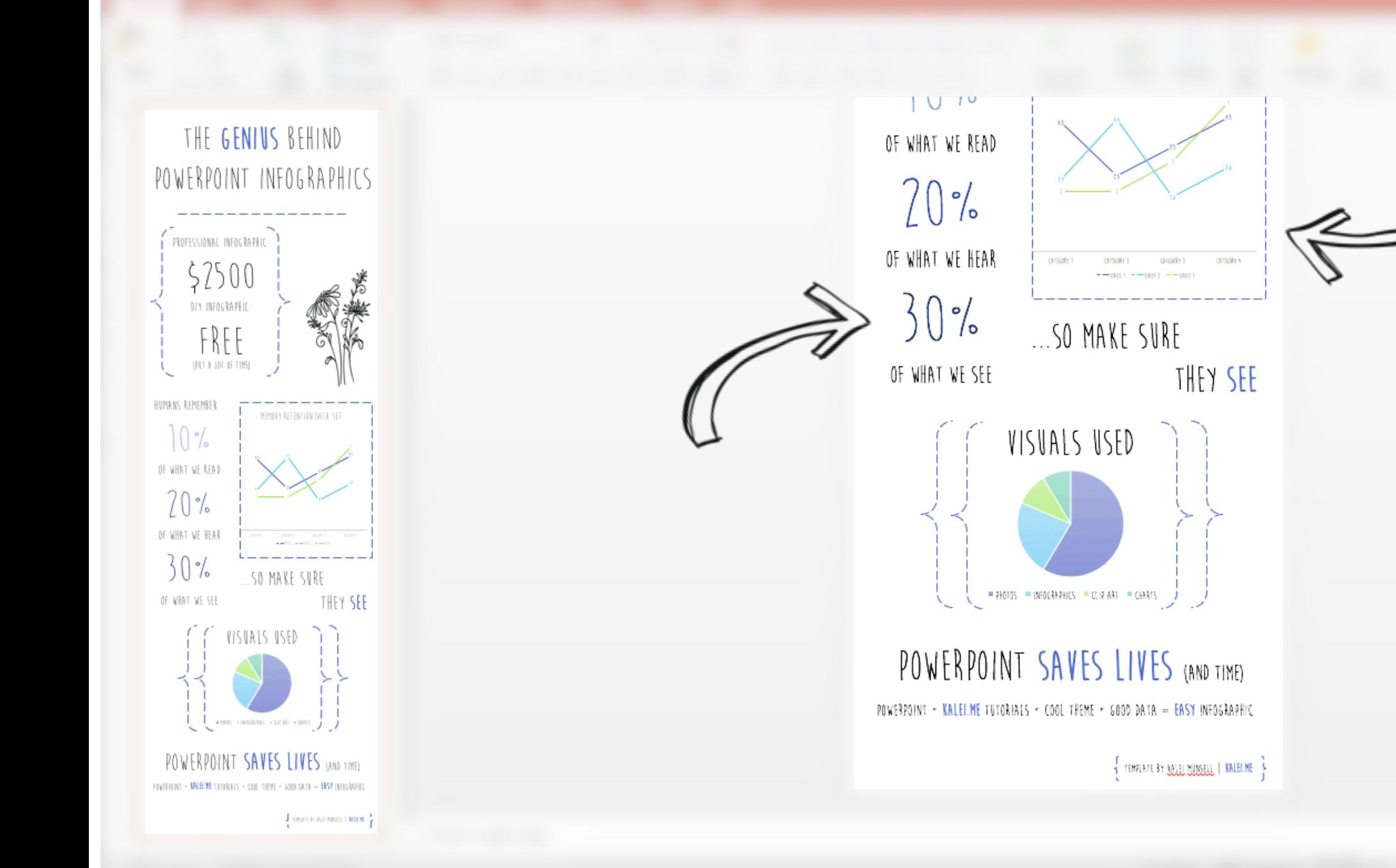

{ [kalei.me](http://bit.ly/1UdXO39) }

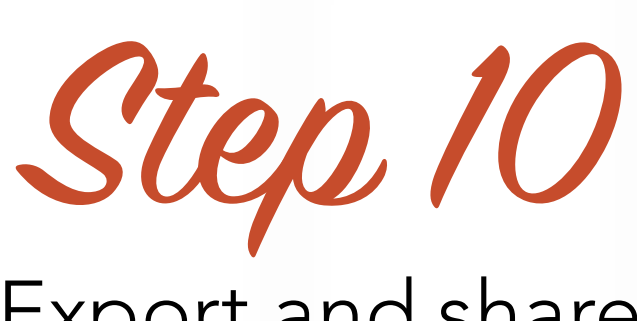

## Export and share

For best quality, I recommend exporting as a PDF (but you can export as whatever you need for the means of your infographic). Enjoy your hard work, and share with the rest of the world!

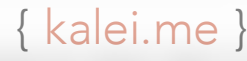

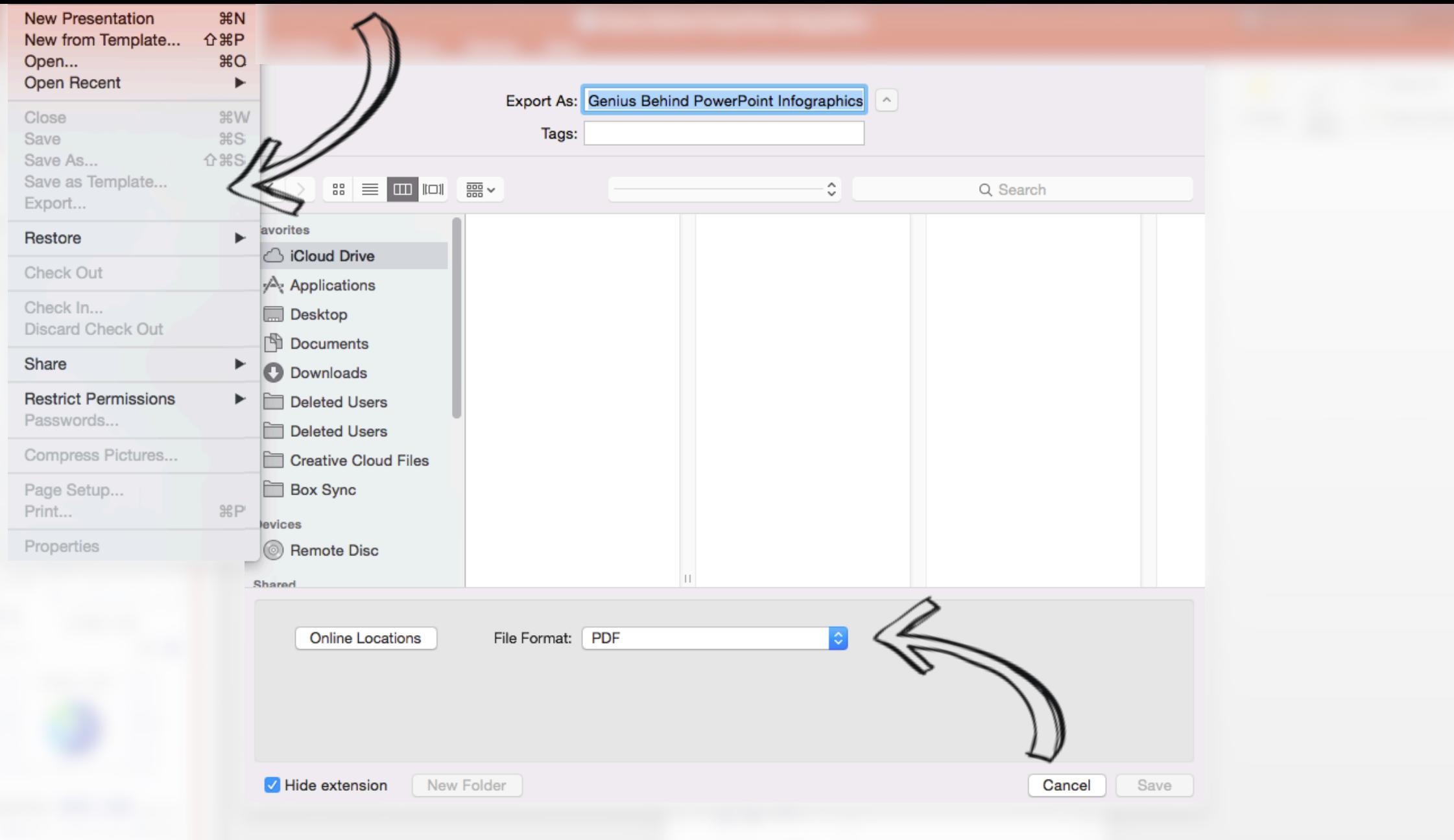

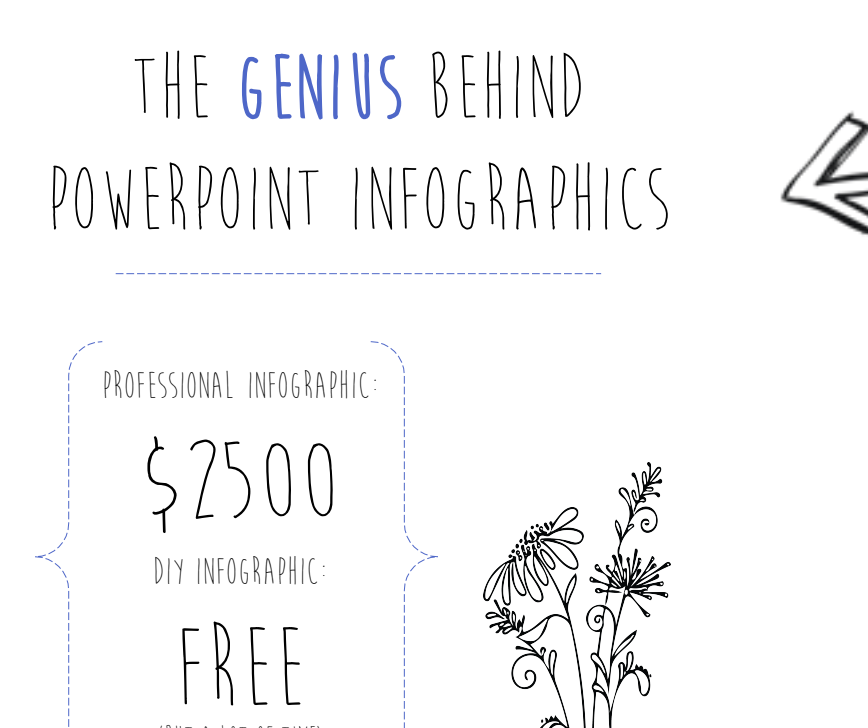

(but a lot of time)

Click to **view** full infographic or purchase [as a pre-made template](http://bit.ly/1DfVrsi)

[Tips & Tricks](http://bit.ly/1UYGRee) for creating a PowerPoint Infographic 5 [Purchase](http://bit.ly/1MvPies) other pre-made PowerPoint Infographic Templates [Read more](http://bit.ly/1MvPiuW) about marketing and design Purchase other pr 20%

### Created by Kalei Munsell

[View portfolio, blog, PowerPoint](http://bit.ly/1UdXO39) templates, and more.

kalei.me

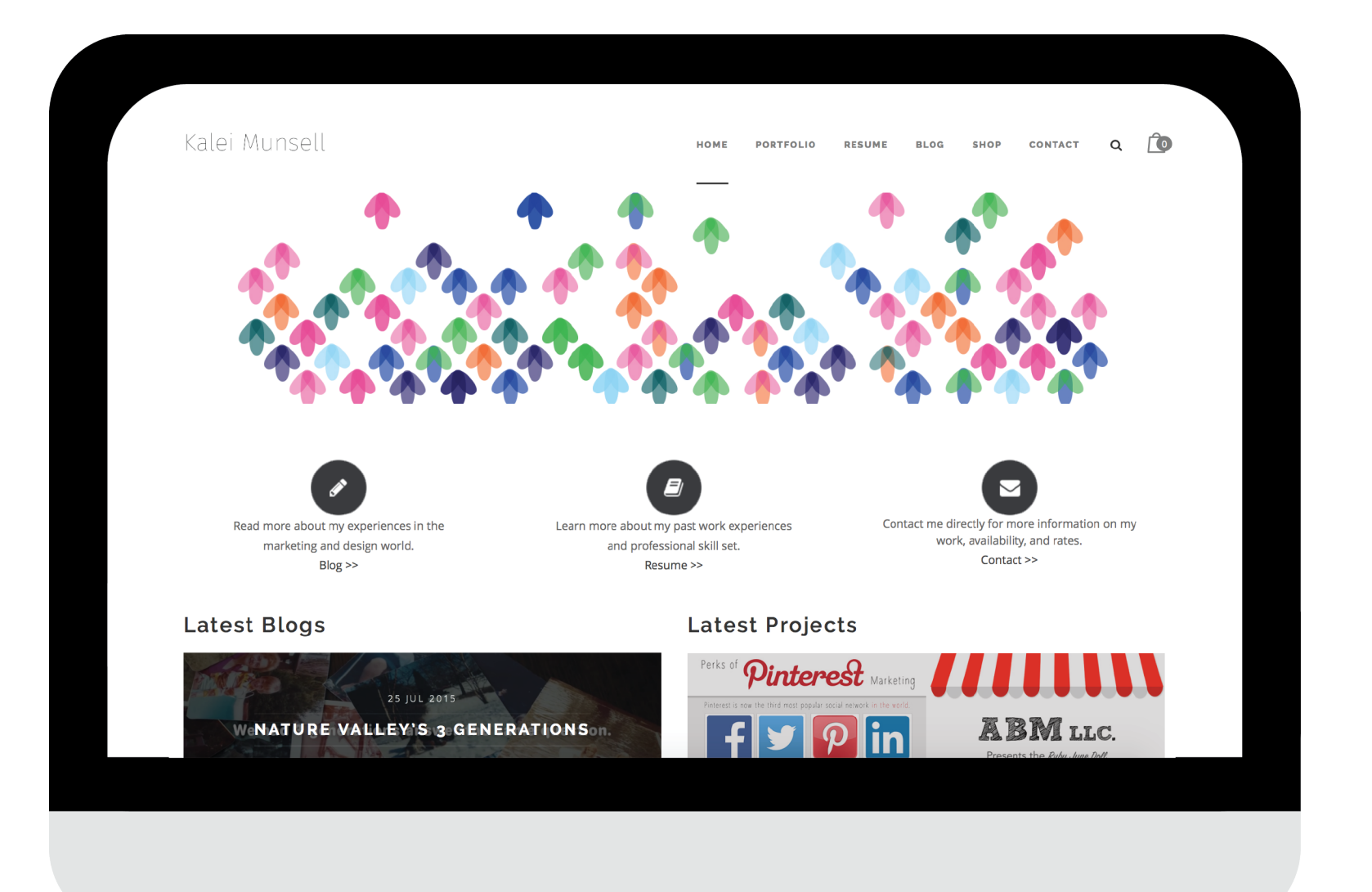